# Przeglądarka materiałów leksykograficznych Maleks. Podręcznik użytkownika

Joanna Bilińska

Katedra Lingwistyki Formalnej UW

maj 2012 r.

Opisywany program i niniejsza dokumentacja zostały sfinansowane przez grant Narzędzia dygitalizacji tekstów na potrzeby badań filologicznych — grant MNiSzW nr NN519 384036 (https://bitbucket.org/jsbien/ndt) kierowany przez Janusza S. Bienia.

W dokumentacji (i eksperymentach) wykorzystano próbkę około 10 000 skanów fiszek kartoteki Słownika języka polskiego XVII i 1. połowy XVIII wieku (http://sxvii.pl).

# 1. O programie

Przeglądarka materiałów leksykograficznych maleks została przygotowana w Katedrze Lingwistyki Formalnej UW przez Tomasza Olejniczaka<sup>1</sup> według specyfikacji Janusza S. Bienia. Założenia zostały przedstawione w tekście Janusza S. Bienia pt. Dygitalizacja kartotek słownikowych (w druku)<sup>2</sup>.

Program ten służy do przeglądania i indeksowania przede wszystkim zeskanowanych fiszek, np. słownikowych. Mógłby być także wykorzystywany do pracy z bibliotecznymi kartami katalogowymi.

Maleks współpracuje z bazami danych na zasadzie klient-serwer. Kartoteka, z której korzystają redaktorzy, musi być zamieszczona lokalnie, serwer natomiast

<sup>1</sup> https://bitbucket.org/tomek87/maleks

 $<sup>2</sup>$  http://bc.klf.uw.edu.pl/256/</sup>

może być zdalny. Informacje o sposobie tworzenia kartoteki znajdują się w źródłach programu.

| Applications Places                                                                                                    | Wed May 2, 12:34:59                | £.<br>e<br><b>Q</b> user<br>46     |
|----------------------------------------------------------------------------------------------------|------------------------------------|------------------------------------|
| k                                                                                                    | maleks                             | $ \vert$ $\vert$ $\vert$ $\times$  |
| Plik Widok Idź Operacje Ustawienia Pomoc                                                                                                    |                                    |                                    |
| ×                                                                                                    |                                    |                                    |
| $\epsilon$<br>$\overline{\phantom{a}}$                                                                                                    | Indeksy główne<br>Hasto aktualne:  | Indeksy pomocnicze                 |
| $\begin{picture}(180,10) \put(0,0){\line(1,0){10}} \put(10,0){\line(1,0){10}} \put(10,0){\line(1,0){10}} \put(10,0){\line(1,0){10}} \put(10,0){\line(1,0){10}} \put(10,0){\line(1,0){10}} \put(10,0){\line(1,0){10}} \put(10,0){\line(1,0){10}} \put(10,0){\line(1,0){10}} \put(10,0){\line(1,0){10}} \put(10,0){\line(1,0){10}} \put(10,0){\line($<br>$\overline{\epsilon}$ $\overline{\epsilon}$ |                                    |                                    |
| < Wykaz struktur<br>Komentarz:                                                                                                    |                                    |                                    |
|                                                                                                    |                                    | <b>FOR</b><br>Hasto oryginalne:    |
|                                                                                                    |                                    |                                    |
|                                                                                                    |                                    | <b>PO</b>                          |
|                                                                                                    | Identyfikator utworu:              |                                    |
|                                                                                                    |                                    |                                    |
|                                                                                                    |                                    | Numer strony dla pierwszego słowa: |
|                                                                                                    | Numer strony dla ostatniego słowa: |                                    |
|                                                                                                    |                                    |                                    |
|                                                                                                    | Numer matrycy:                     |                                    |
|                                                                                                    |                                    |                                    |
|                                                                                                    | Symbol sektora matrycy:            |                                    |
|                                                                                                    | Inicjał redaktora:                 |                                    |
|                                                                                                    |                                    |                                    |
|                                                                                                    | Komentarz:                         |                                    |
|                                                                                                    | Numer strony:                      | <b>Fre</b>                         |
|                                                                                                    |                                    |                                    |
|                                                                                                    | Komentarz:                         | E2                                 |
|                                                                                                    | Numer wiersza:                     |                                    |
|                                                                                                    |                                    |                                    |
| $\zeta$ on<br>$\left  \cdot \right $                                                                                                    | Komentarz:                         | E2                                 |
|                                                                                                    |                                    |                                    |
| El user@wheezy -<br>m malake                                                                                                    |                                    |                                    |

Rysunek 1. Okno programu maleks

Opis podstawowych elementów okna programu (por. rys. 1 na s. 2):

- 1. pole kwerend,
- 2. pole hipotez (np. z OCR),
- 3. pole edycji,
- 4. pole podpowiedzi (np. z innych słowników),
- 5. wykazy (tu m.in. wykaz struktury, wykaz haseª),
- 6. menu programu,
- 7. pole komunikatów.

### 2. Wyszukiwanie

Aby znaleźć fiszkę, należy w lewym panelu poniżej pola kwerend wybrać wykaz haseł, a następnie w polu kwerend wpisać zapytanie (małymi literami, chyba że listę podpowiedzi mamy z uwzględnieniem wielkich liter) i zatwierdzić ją kombinacją klawiszy Ctrl+Enter. W programie działa tzw. wyszukiwanie przyrostowe (por. rys. 2 na s. 3). Oznacza to, że program zaczyna szukać słowa w wykazie haseł już w momencie wpisania pierwszego znaku zapytania, nie czeka na dokończenie wpisywania has*h*.

W wyniku wyszukiwania program pokaże pierwszą potencjalną fiszkę, a w polu podpowiedzi pojawi się potencjalne hasło (np. z listy haseł w innych słownikach).

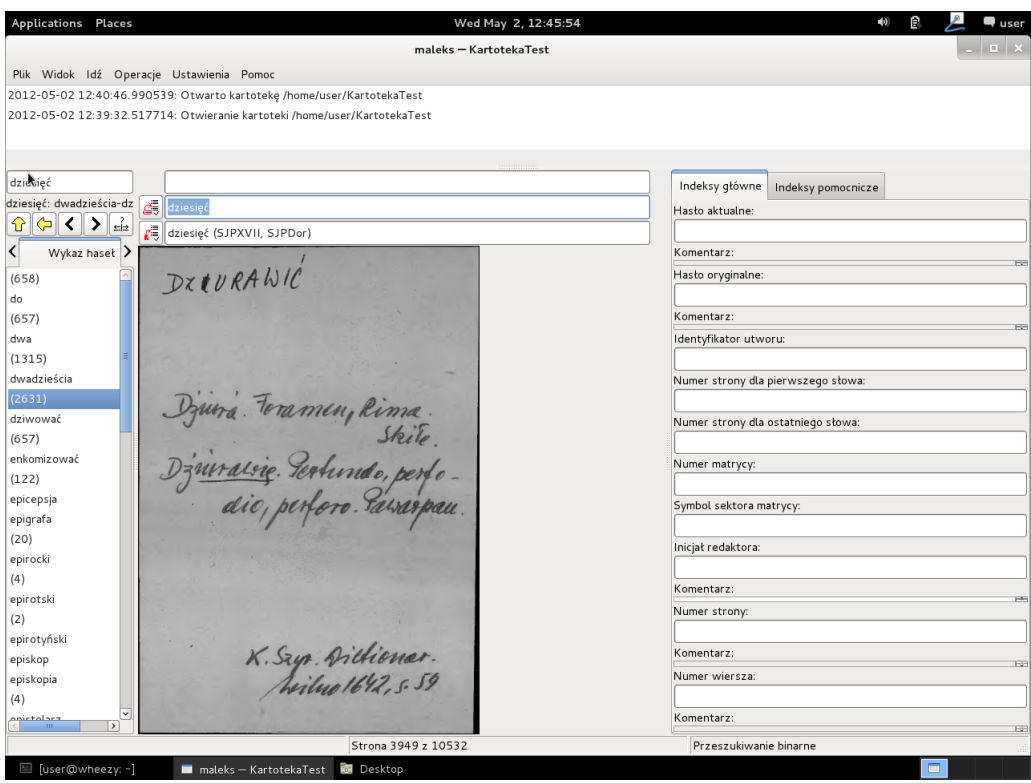

Rysunek 2. Wyszukiwanie przyrostowe

# 3. Indeksowanie

Żeby zaindeksować fiszkę (por. rys. 3 na s. 4), czyli oznaczyć, jakie hasło się na niej znajduje, można w polu edycji (drugi wiersz):

- zaakceptować podpowiedź z innych słowników (pojawia się w polu podpowiedzi wraz ze wskazaniem, skąd pochodzi) — w tym celu wpisujemy Ctrl+H,
- zaakceptować odpowiedź z poprzednich indeksowań (pojawia się w polu podpowiedzi) za pomocą skrótu Ctrl+H,
- wpisać hasło samodzielnie, a następnie nacisnąć Enter,
- znaleźć hasło w historii (za pomocą połączenia Ctrl i strzałki), a następnie nacisnać Enter,
- $-$  zaakceptować hasło z pola hipotez, przepisując je do pola edycji i naciskając Enter (por. rys.  $4$  na s.  $5$ ).

Jeśli użytkownik nie ma pewności co do odczytania informacji z fiszki albo chce z innego powodu obejrzeć sąsiednie fiszki, może skorzystać z podglądu. Skrót klawiaturowy  $Ctrl+V$  powoduje pojawienie się małego podglądu skanu fiszki (por. rys. 5 na s. 6), a za pomocą klawiszy strzałek w górę i w dół można oglądać kolejne i poprzednie skany.

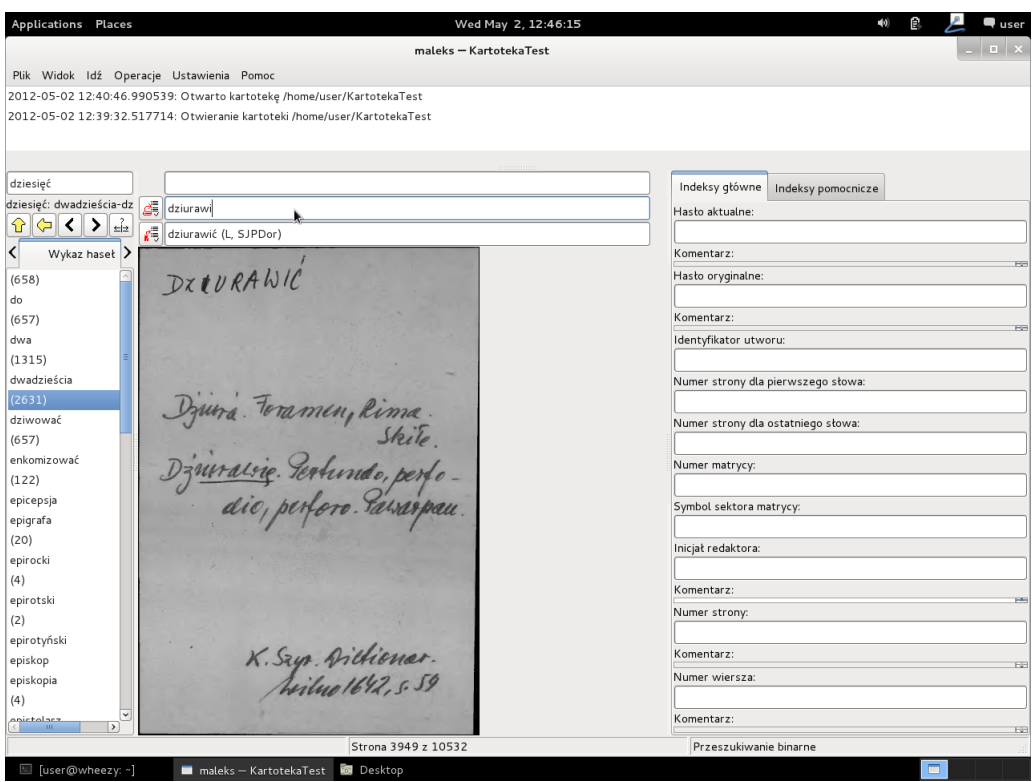

Rysunek 3. Indeksowanie

Kiedy hasło zostało znalezione, za pomocą Ctrl+Enter należy wejść w listę hipotetycznych fiszek. Domyślnie nie są one zaindeksowane, mimo że znajdują się w zakresie odpowiadającym naszemu hasłu. Trzeba zaindeksować je ręcznie, korzystając z klawisza Enter dla każdej fiszki (z wskaźnikiem pracy, tzw. fokusem, ustawionym w polu edycji).

#### 4. Klonowanie fiszek

Jeśli dana fiszka mogłaby zostać zaindeksowana w dwojaki sposób (np. w dwóch wariantach ortograficznych), można ją sklonować za pomocą skrótu Ctrl+K. Nie działa to jednak w trakcie wyszukiwania binarnego, więc należy je wyłączyć za pomocą skrótu Ctrl+B (po sklonowaniu trzeba wyszukiwanie włączyć ponownie tym samym skrótem).

Podczas klonowania należy określić następujące dane (por. rys. 6 na s. 7):

- $-$  has both oryginalne,
- hasło aktualnej fiszki oryginalnej,
- hasło aktualnej fiszki sklonowanej.

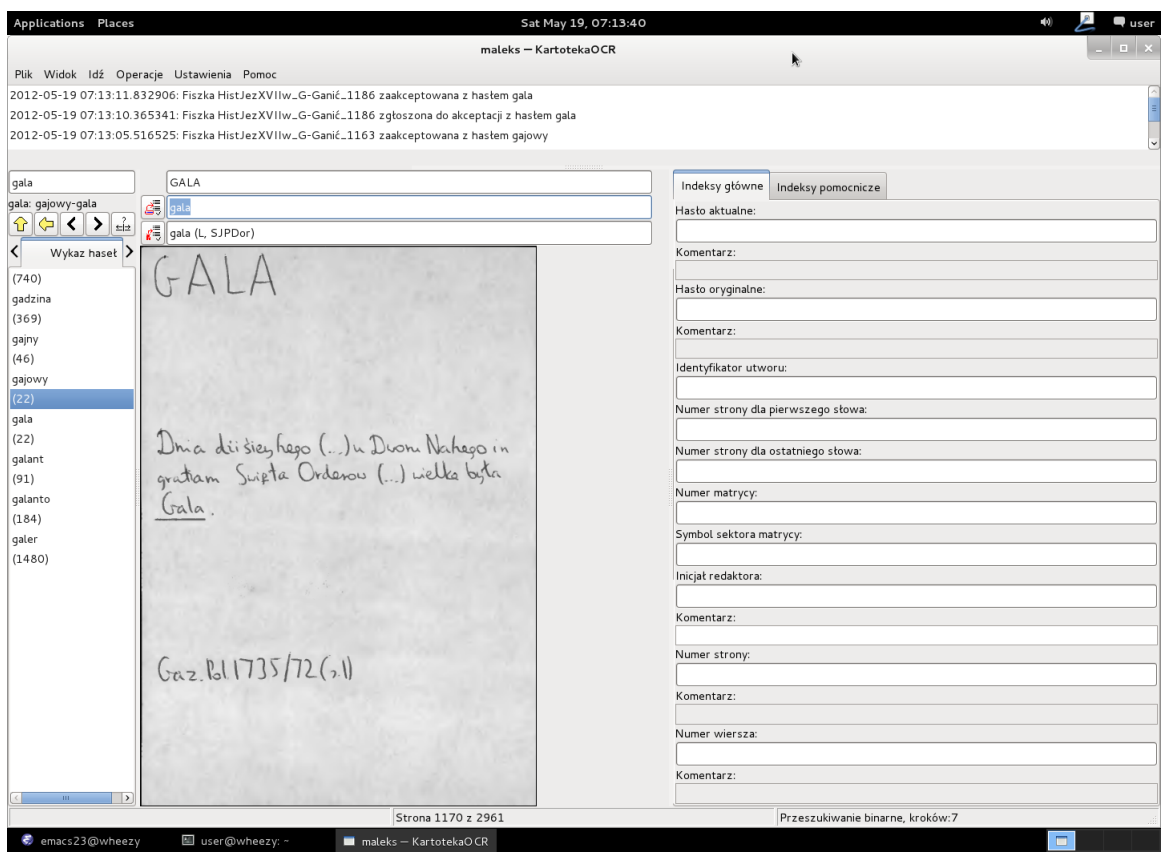

Rysunek 4. Dane z OCR w polu hipotez

# 5. Wykaz zadaniowy i zakładki

Możliwy jest też taki wariant pracy z programem, że użytkownik sprawdza jedynie zakładki do konkretnych fiszek. Przykładowo redaktor naczelny lub inna osoba wybiera zestaw fiszek, oznacza je zakładkami, a następnie zakładki eksportuje. W ten sposób przygotowuje wykaz zadaniowy, na którym mogą pracować redaktorzy. Przed przystąpieniem do pracy korzysta się wtedy z opcji załaduj wykaz zadaniowy.

Zakładki do fiszek dodaje się za pomocą skrótu Ctrl+D. Wprawdzie program nie wyświetla żadnego komunikatu o wykonaniu polecenia użytkownika, jednakże poniżej pola kwerend pojawia się lista zakładek (por. rys. 7 na s. 8). Żeby ją obejrzeć, trzeba zmienić wyświetlanie panelu poniżej pola kwerend z opcji wykaz haseł na wykaz zakładek.

# 6. Przykładowy scenariusz pracy — indeksowanie okazjonalne

Otwieramy maleks, a następnie z menu Plik wybieramy Ostatnio używane, a tam odpowiednią kartotekę. W tym momencie program informuje, że otwiera kar-

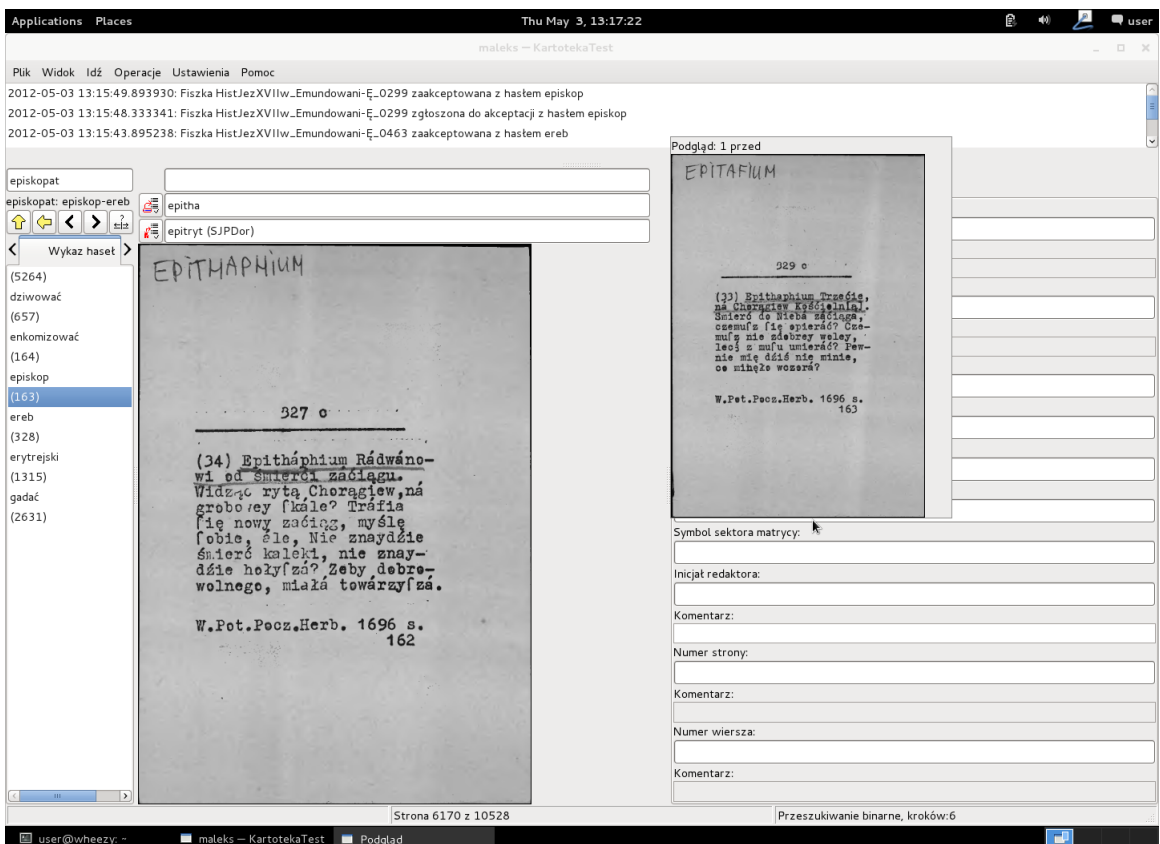

Rysunek 5. Podgląd fiszki

totekę, a po zakończeniu operacji dostajemy komunikat, że kartoteka została otwarta (por. rys. 8 na s. 9).

Po otwarciu kartoteki przechodzimy do wykazu haseł i zaczynamy szukać konkretnego hasła, wciskając po wpisaniu Enter.

Program pokazuje hipotetyczną fiszkę wraz z podpowiedziami (por. rys. 9 na s. 10).

Najprawdopodobniej nie jest to szukana przez nas fiszka, więc ją indeksujemy zgodnie z danymi w niej zawartymi, wpisując w górnym polu odpowiednie hasło i wciskając Enter (por. rys. 10 na s. 11).

Program podaje komunikat, że dana fiszka została zaakceptowana z podanym przez nas hasªem (por. rys. 11 na s. 12.

Po zaindeksowaniu przez użytkowania fiszki program kontynuuje wyszukiwanie binarne i wyświetla kolejną hipotetyczną fiszkę. Zapewne znów nie jest to poszukiwana fiszka, więc indeksujemy ją zgodnie z jej zawartością (por. rys. 12 na s. 13). Jeśli z jakiegoś powodu wyszukiwanie binarne zostanie wyłączone, można je przywrócić skrótem Ctrl+B.

Program dąży do znalezienia pierwszej i ostatniej fiszki w poszukiwanym przez

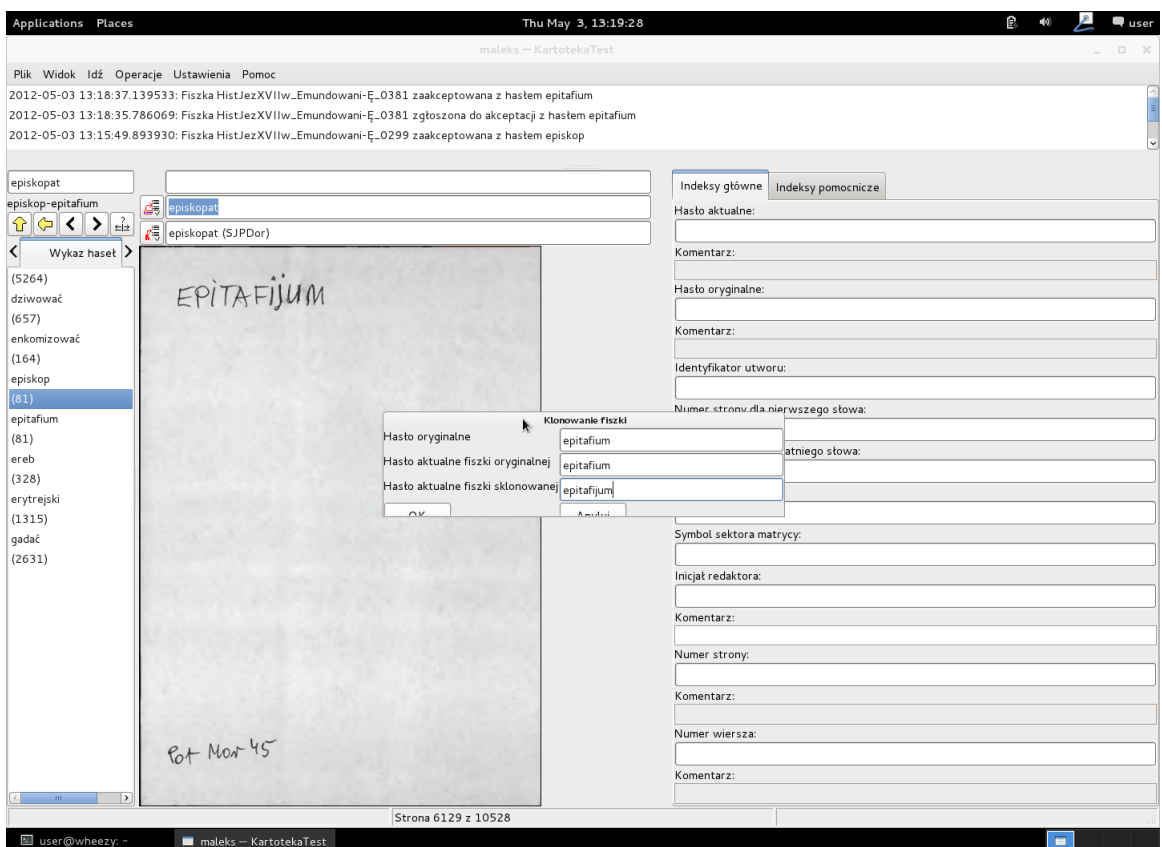

Rysunek 6. Klonowanie fiszki

nas zakresie. Dlatego też stara się zlikwidować tworzące się w toku indeksowania luki na liście haseł. Jednocześnie wyświetla informację, ile fiszek znajduje się w danej luce. Podczas indeksowania program celuje więc w to miejsce, w którym zgodnie z układem alfabetycznym powinna znajdować się odpowiednio pierwsza i ostatnia poszukiwana fiszka.

Indeksujemy kolejne fiszki aż do momentu, w którym program w polu komunikatów poinformuje, że wyszukiwanie zostało zakończone i ile kroków to wymagało (por. rys. 13 na s. 14).

W tym momencie mamy wyekscerpowaną grupę fiszek, z których co najmniej pierwsza i ostatnia są zaindeksowane jako fiszki odpowiadające poszukiwanemu hasłu. Należy więc wejść do podglądu tego przedziału fiszek (za pomocą skrótu Ctrl+Enter), obejrzeć skany, sprawdzić, czy zostały dobrze wskazane jako odpowiadające kwerendzie i zaindeksować je ręcznie (por. rys. 14 na s. 15).

#### 7. Lista skrótów

Ctrl+Enter — rozpoczyna kwerendę w polu kwerend Ctrl+B — wyłącza/przywraca wyszukiwanie binarne w polu kwerend

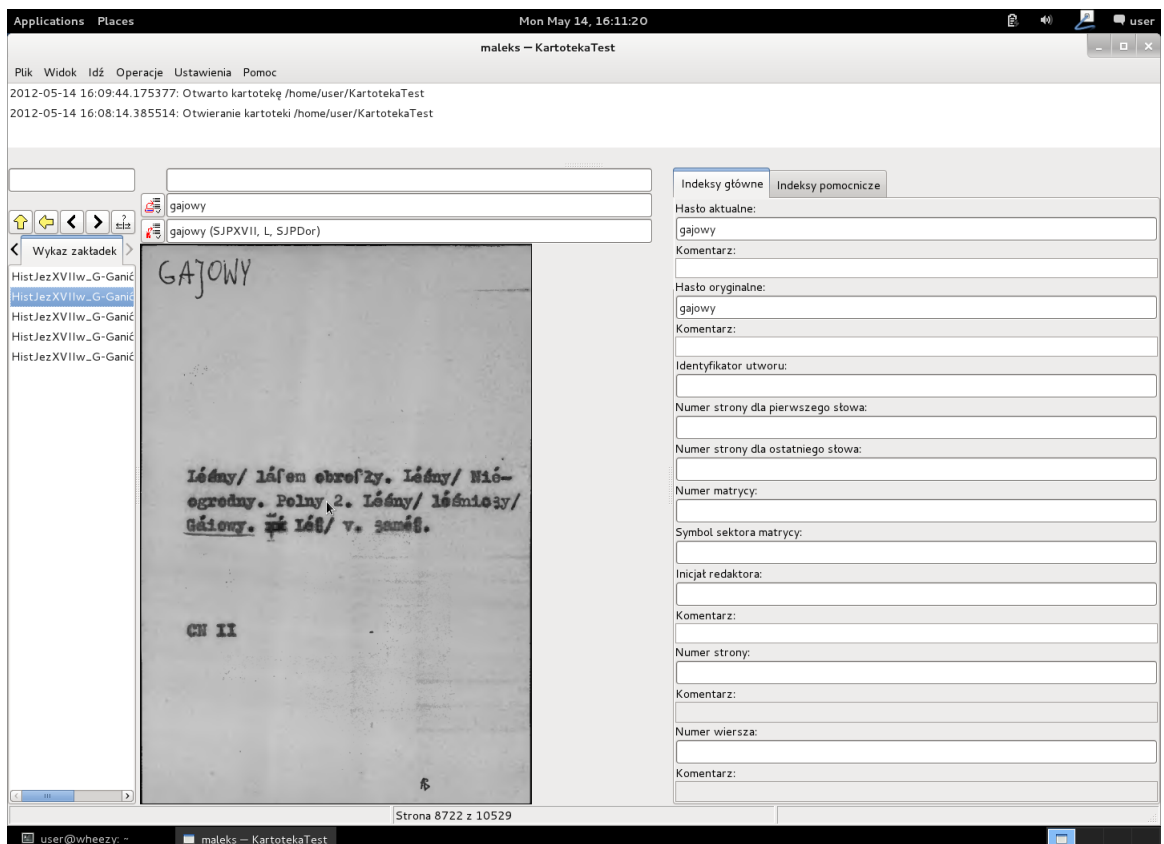

Rysunek 7. Zakładki do fiszek

Ctrl+H — akceptuje podpowiedzi z innych słowników i zapisuje je w polu edycji  $Ctrl+strzatka$  — wyszukuje w polu edycji hasła z historii

Enter — akceptuje hasło z pola edycji

 $Ctrl+V$  — wyświetla podgląd fiszek

strzałka góra/dół — nawigacja w podglądzie fiszek

 $Ctrl+K$  – klonowanie fiszek (nie działa w trybie wyszukiwania binarnego)

Ctrl+D — dodanie zakładki do fiszki

Pełna lista jest dostępna w samym programie w części menu o nazwie 0 programie (por. rys. 17 na s. 18) oraz w manpage'ach programu.

# Literatura

- [1] Janusz S. Bień, *Dygitalizacja kartotek słownikowych* (w druku), http://bc.klf. uw.edu.pl/256/.
- [2] Witryna grantu MNiSzW nr NN519 384036, https://bitbucket.org/jsbien/ ndt.
- [3] Witryna Słownika języka polskiego XVII i 1. połowy XVIII wieku, http://sxvii. pl.

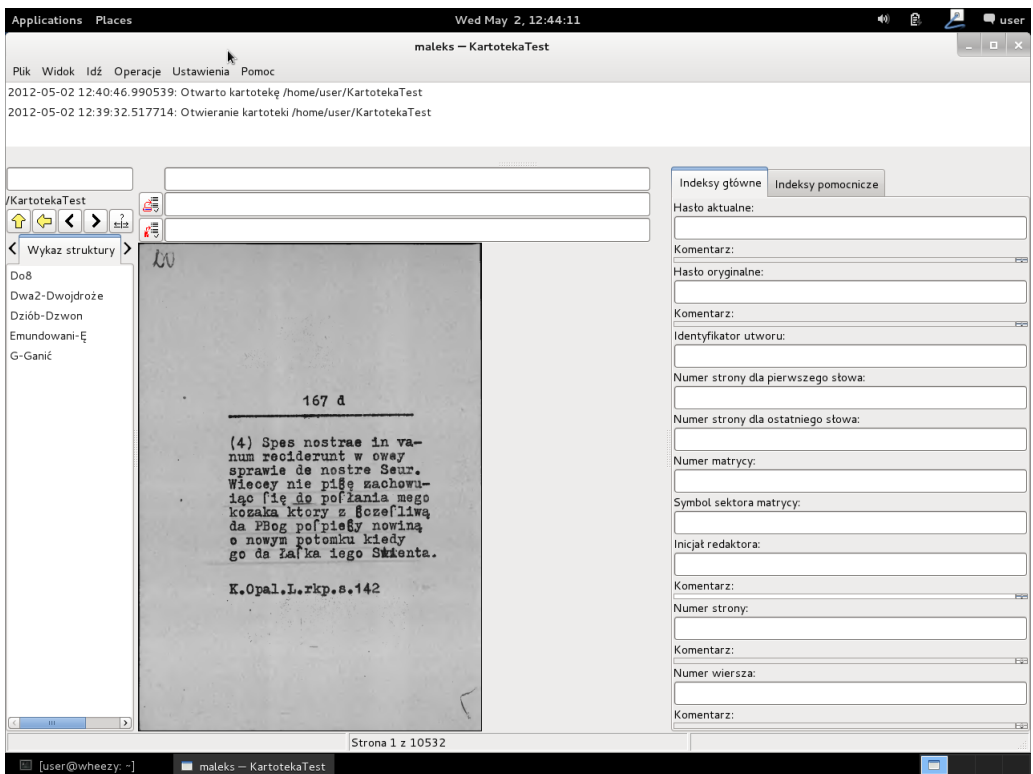

Rysunek 8. Otwarta baza

[4] Witryna przeglądarki materiałów leksykograficznych maleks, https://bitbucket. org/tomek87/maleks.

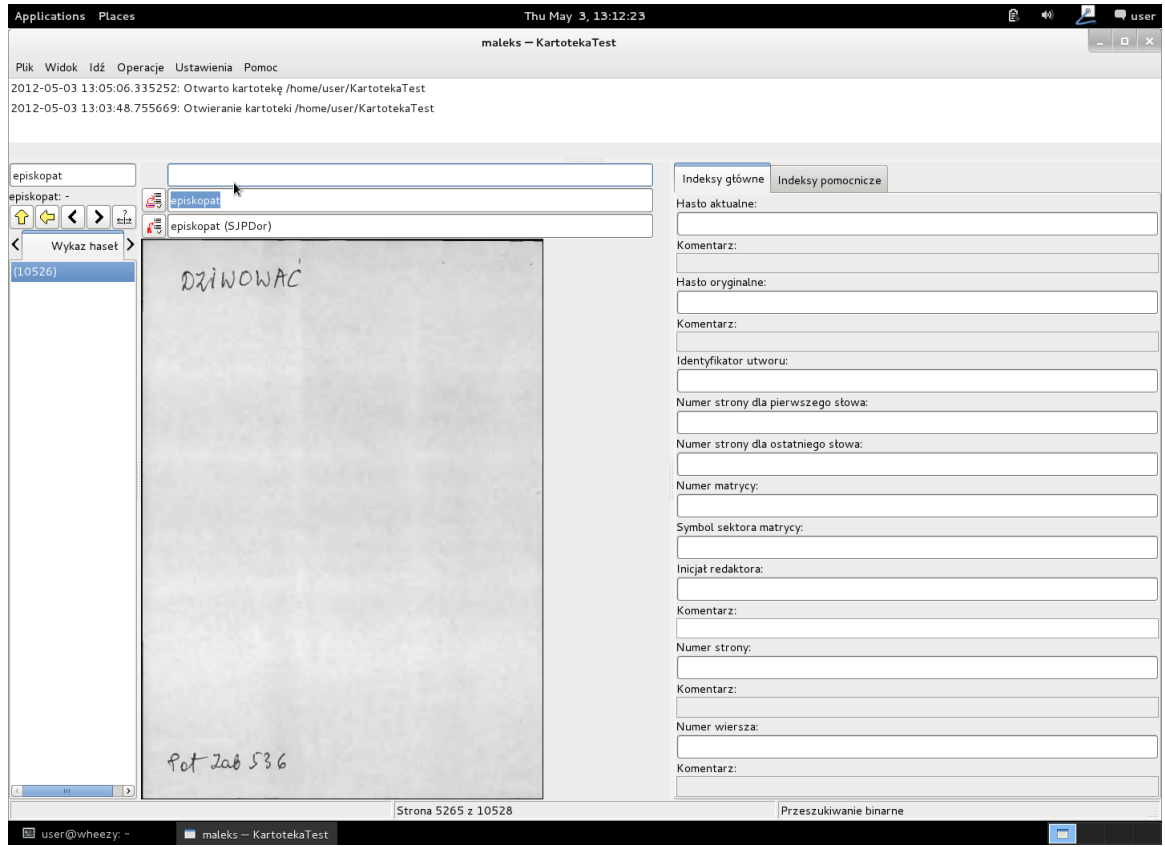

 ${\mathop{\mathrm{Rysunek}}}$ 9. Hipotetyczna fiszka

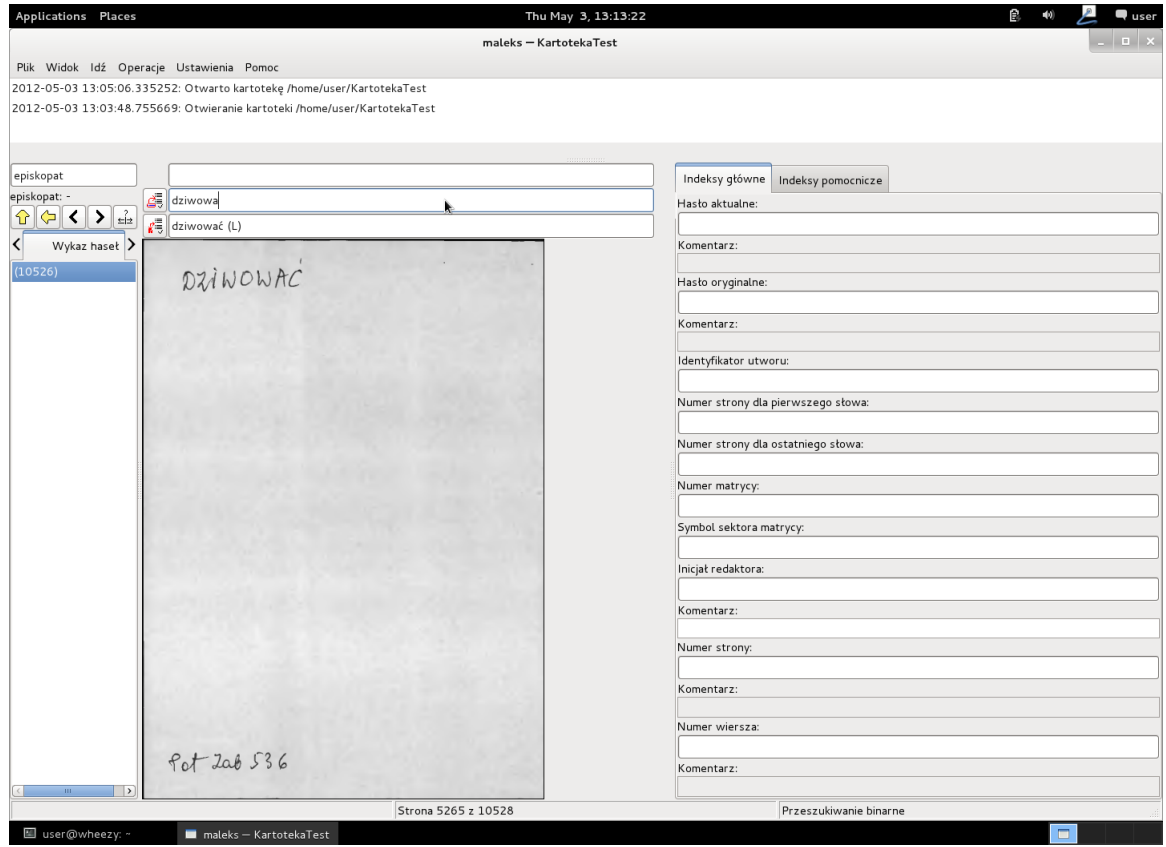

Rysunek 10. Indeksowanie

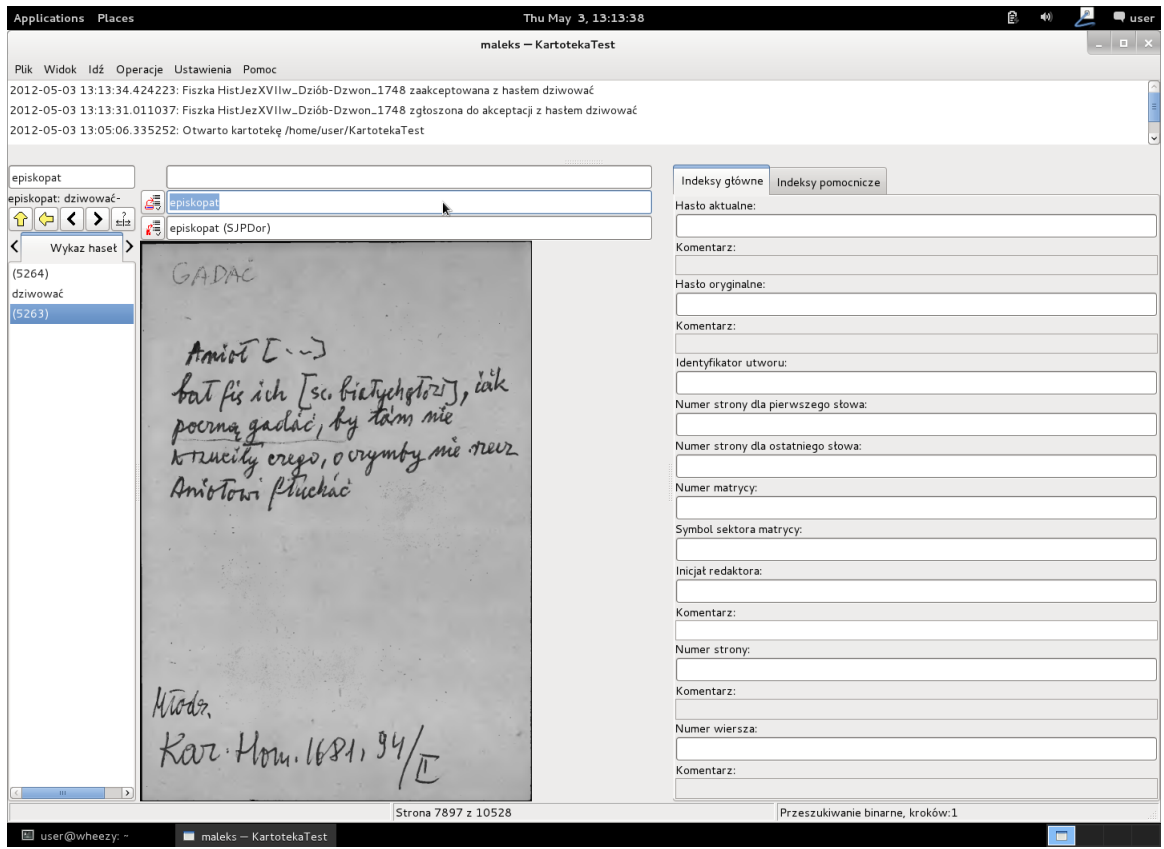

Rysunek 11. Komunikat po zaindeksowaniu fiszki

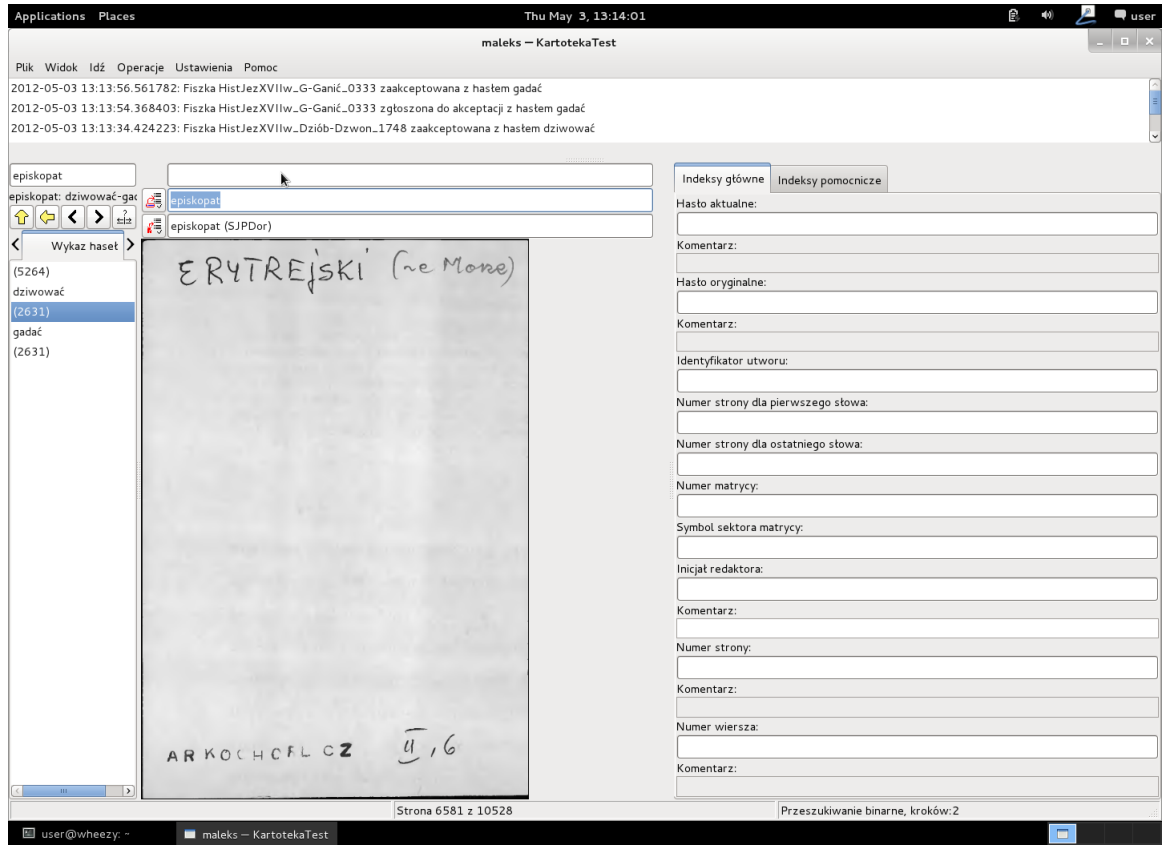

Rysunek 12. Wyszukiwanie binarne

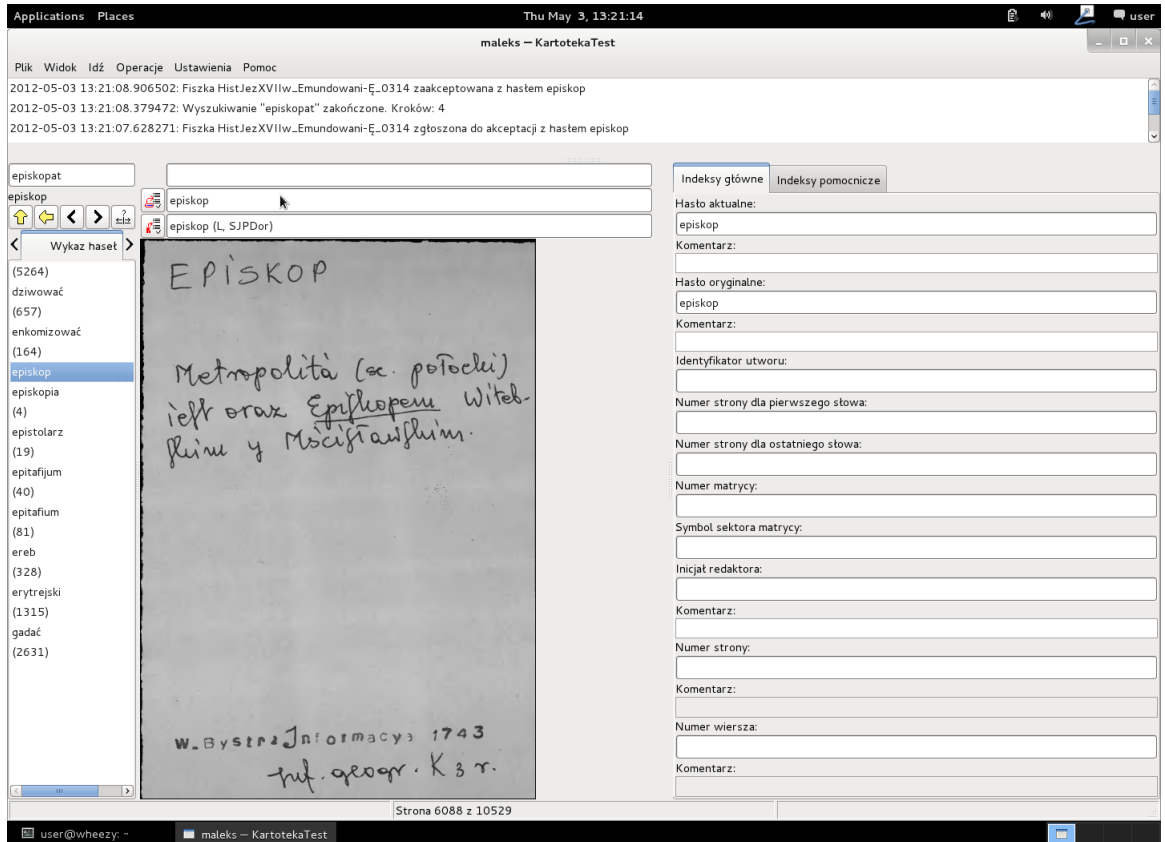

Rysunek 13. Koniec wyszukiwania

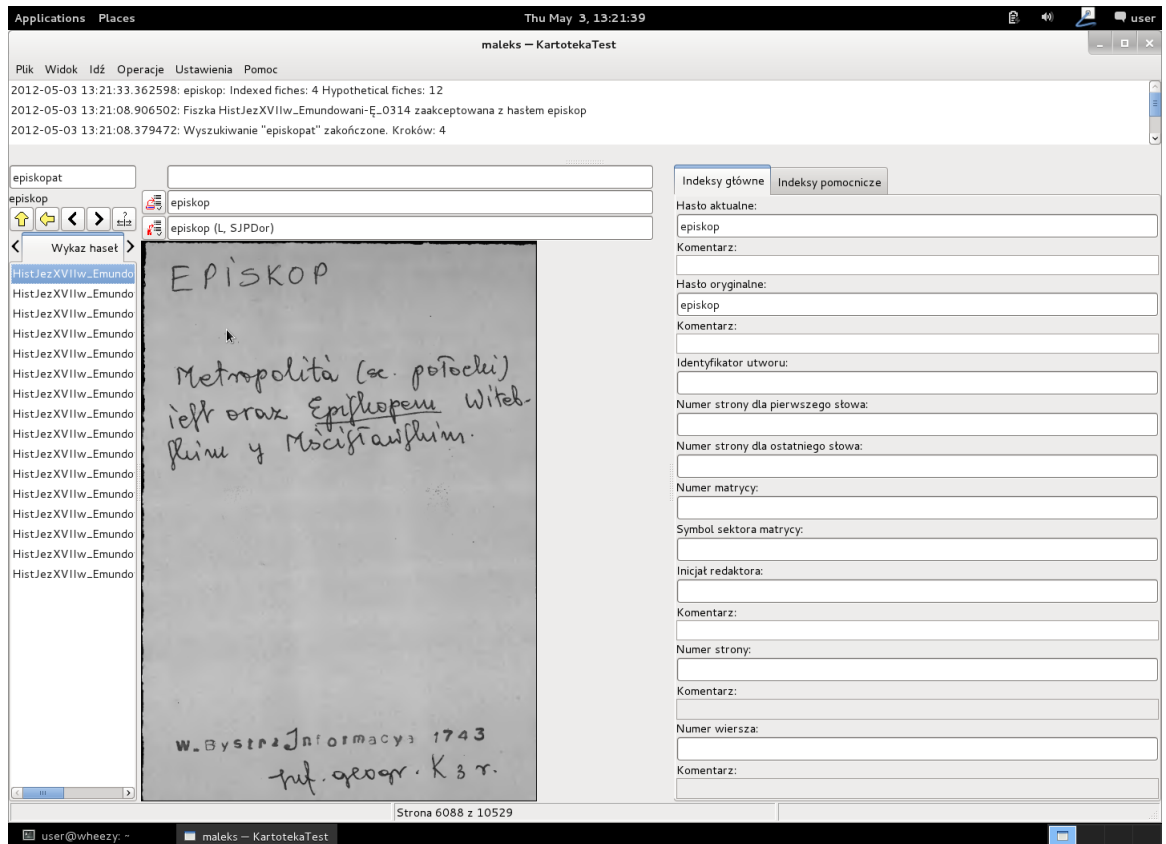

 ${\it Rysunek}$ 14. Doindeksowywanie hipotetycznych fiszek

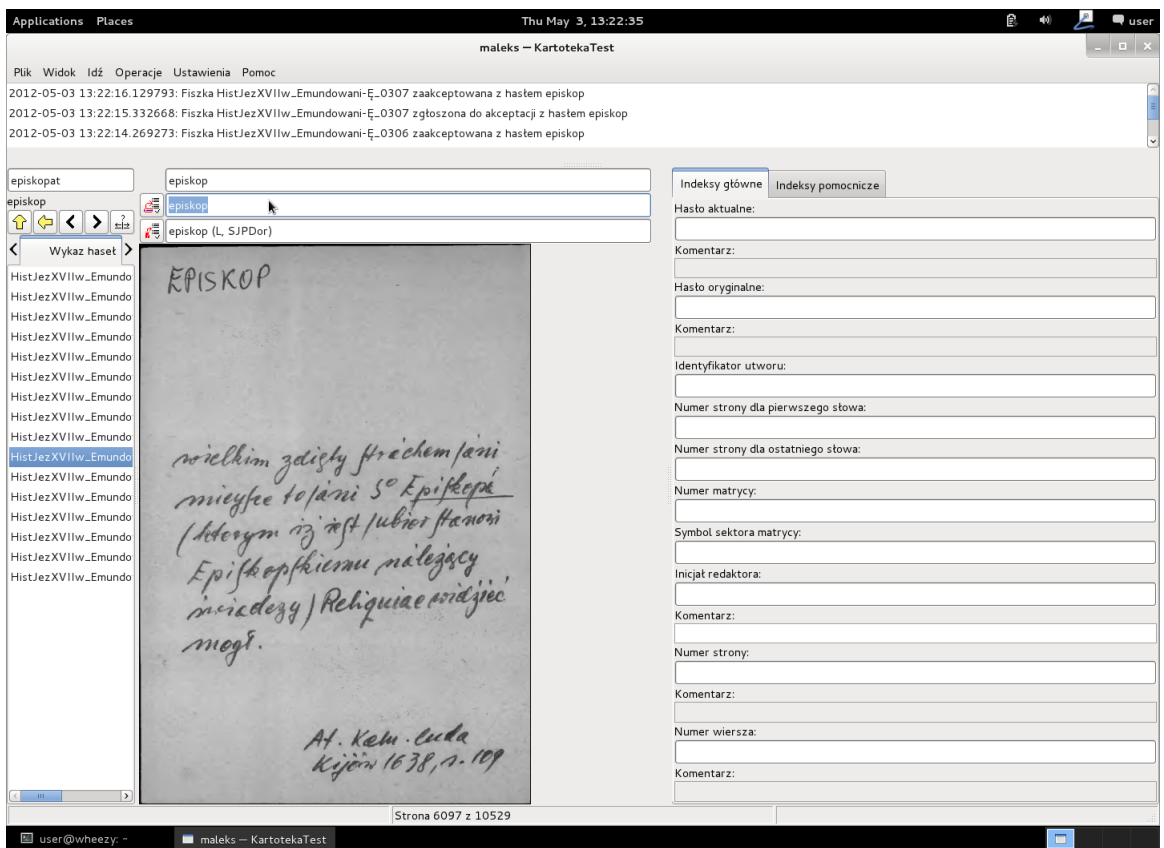

Rysunek 15. Fiszka z hasłem w polu hipotez

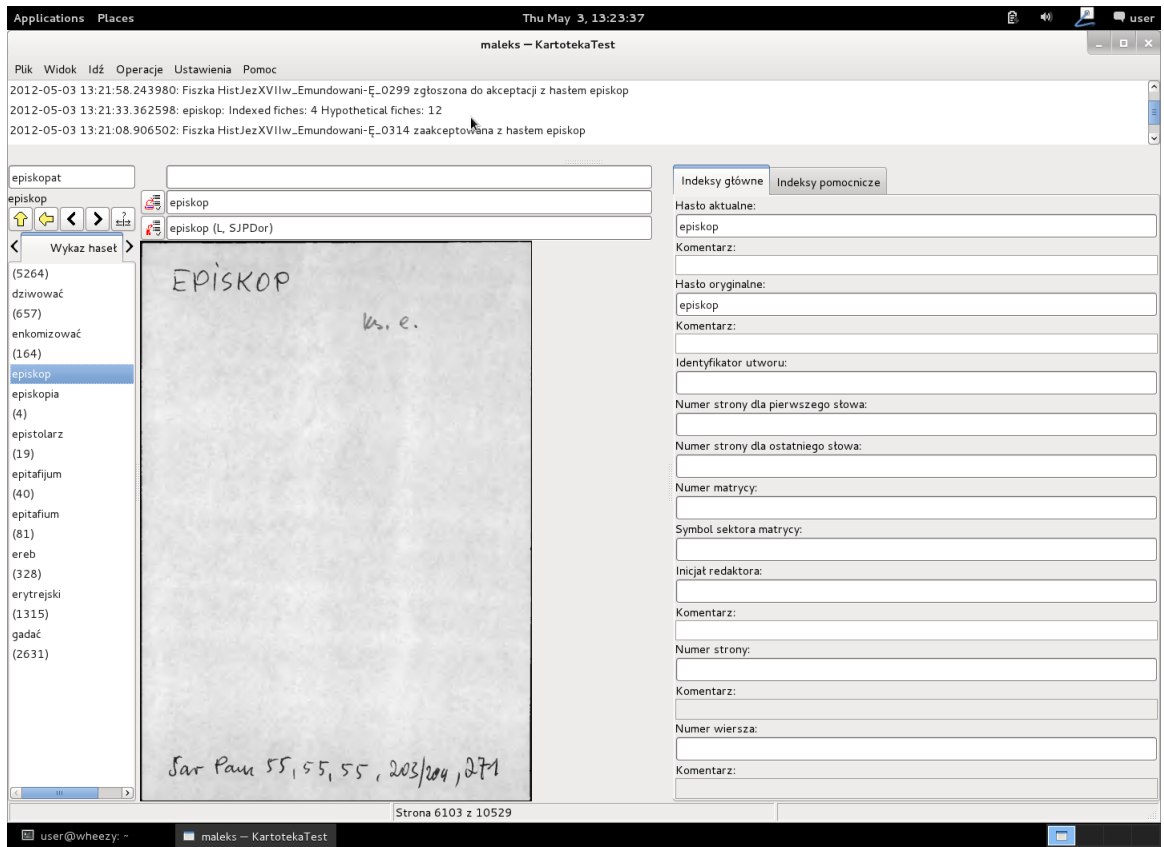

Rysunek 16. Hipotetyczne fiszki

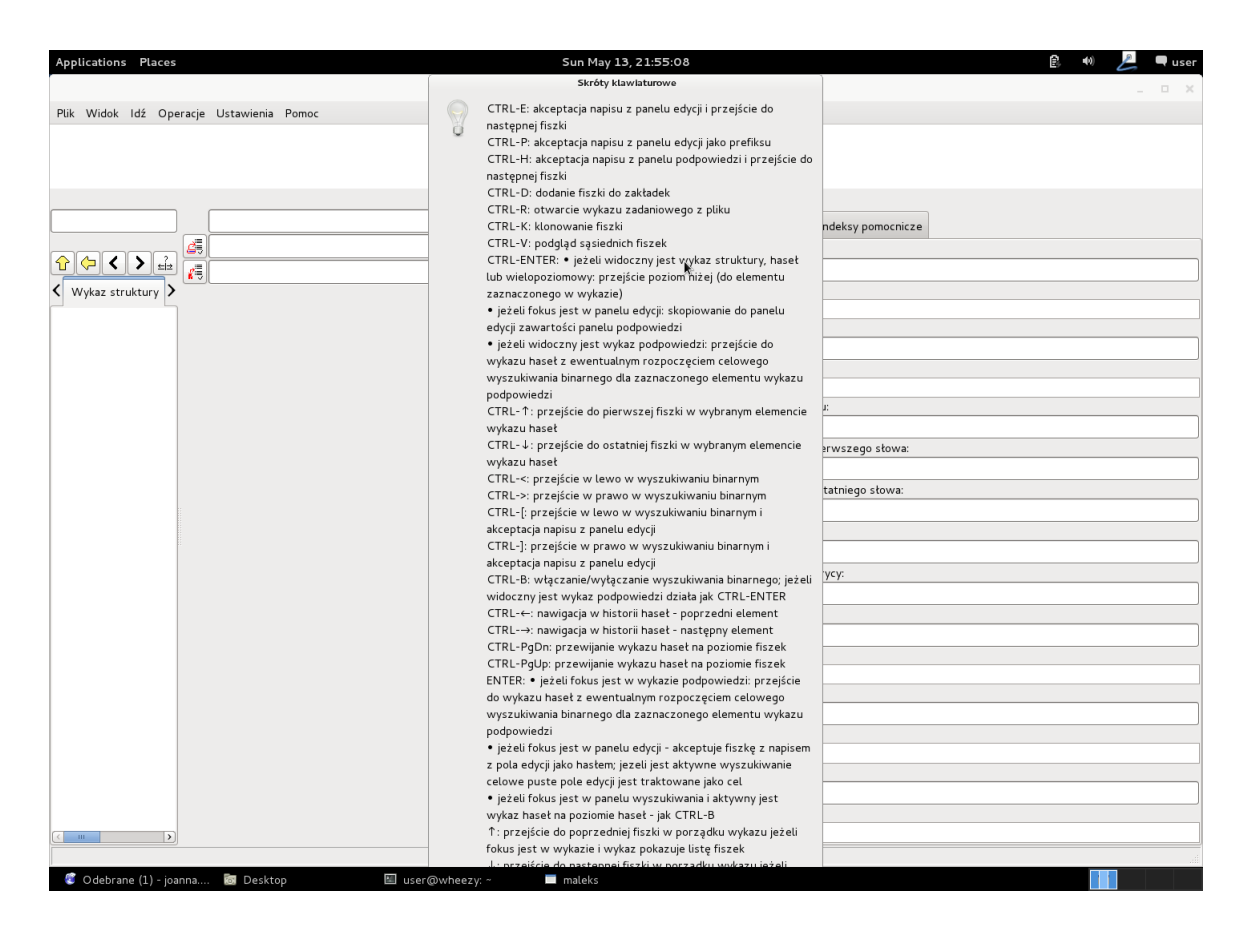

Rysunek 17. Fragment listy skrótów